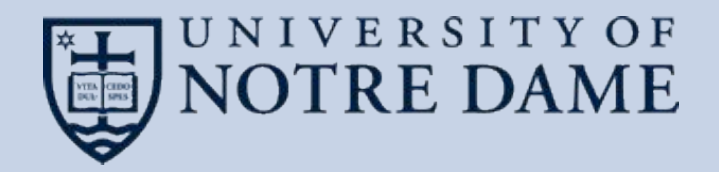

## **Resource Management for Dynamic Function Distribution with Parsl and Work Queue**

Douglas Thain, Ben Tovar, Thanh Son Phung, and Barry Sly-Delgado Parsl / FuncX Workshop, 27 October 2021

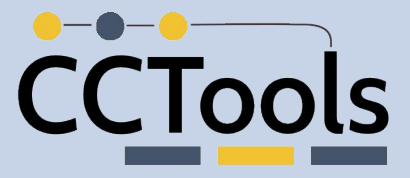

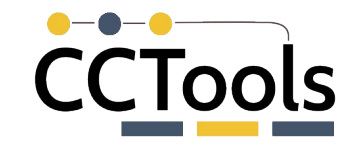

#### **Parsl + Work Queue for Scalable Apps**

### **http://parsl-project.org http://ccl.cse.nd.edu**

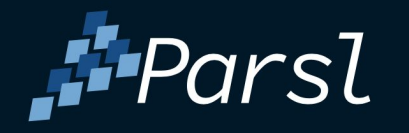

Productive parallel programming in Python Use Parsl to create parallel programs comprised of Python functions and external components. Execute Parsl programs on any compute resource from laptops to supercomputers.

Don't miss ParslFest Oct 3-4!

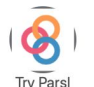

Use Binder to run Parsl tutorials in hosted

Jupyter notebooks. No installation

required!

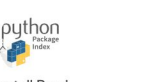

**Install Parsl** Pip install Parsl or checkout Parsl from source.

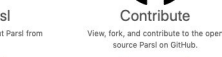

**Powerful Pythonic Workflow Programming Model** 

#### Work Queue: A Scalable Master/Worker Framework

Work Oueue is a framework for building large master-worker applications that span thousands of machines drawn from clusters, clouds, and grids. Work Oueue applications are written in C. Perl. or Python using a simple API that allows users to define tasks, submit them to the queue, and wait for completion. Tasks are executed by a standard worker process that can run on any available machine. Each worker calls home to the master process. arranges for data transfer, and executes the tasks. The system handles a wide variety of failures, allowing for dynamically scalable and robust applications.

**Work Queue** 

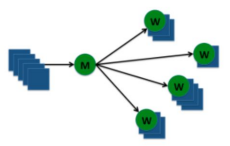

Work Queue has been used to write applications that scale from a handful of workstations up to tens of thousands of cores running on supercomputers. Examples include Lobster, NanoReactors, ForceBalance, Accelerated

Weighted Ensemble, the SAND genome assembler, the Makeflow workflow engine, and the All-Pairs and Wavefront abstractions. The framework is easy to use, and has been used to teach courses in parallel computing, cloud computing, distributed computing, and cyberinfrastructure at the University of Notre Dame, the University of Arizona, and the University of Wisconsin - Eau Claire.

#### **For More Information**

- Work Oueue User's Manual
- Work Queue API (C | Perl | Python)
- Work Queue Example Program (C | Perl | Python)
- Work Queue Status Display
- Download Work Queue
- Getting Help with Work Queue

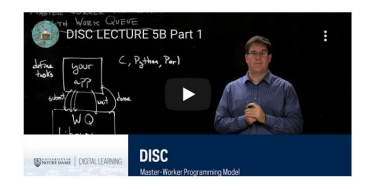

### **Scalable, Portable, Robust Distributed Execution**

#### **System Architecture**

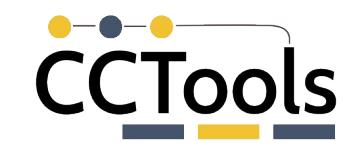

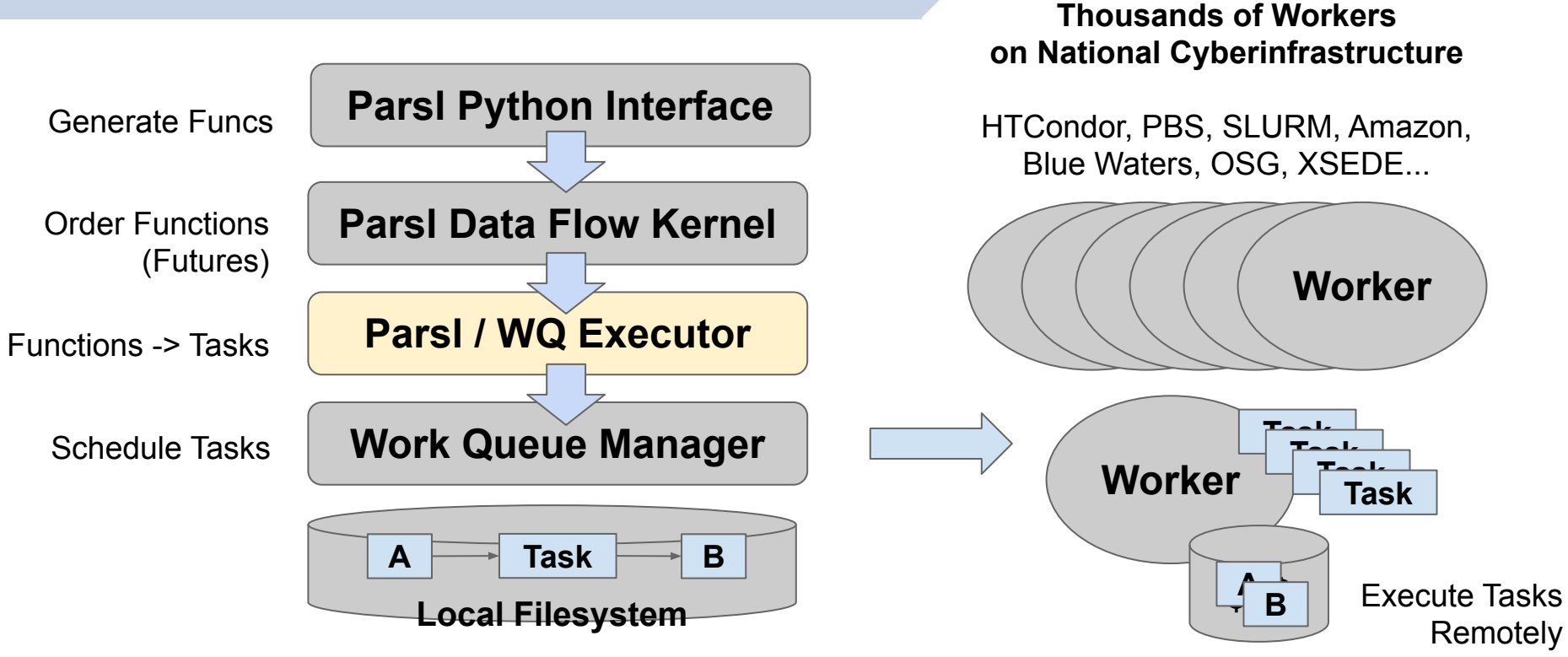

on Local Disk

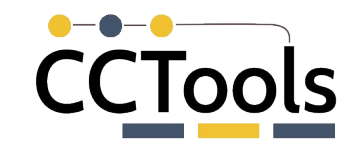

### **Configuring Parsl + WQ**

#### **import parsl**

```
from parsl.executors import WorkQueueExecutor
```
**config = parsl.config.Config(**

#### **executors=[**

 **WorkQueueExecutor(**

 **label="wq-parsl-app",**

 **port=9123,**

```
 project_name="wq-parsl-app",
```
 **shared\_fs=False,**

 **full\_debug = True,**

 $\bullet\bullet\bullet\quad \Box \quad \langle\quad\rangle$  $\circledR$   $\circledR$   $+$   $\circledR$ 0 8 a parsl.readthedocs.io **& Parsi** Docs » API Reference guide » parsl.executors.WorkQueueExecutor **O** Edit on GitHub Search docs parsl.executors.WorkQueueExecutor Ouickstart Parsl tutorial class parsl.executors.WorkOueueExecutor(label: str = 'WorkOueueExecutor', provider: parsl.providers.provider base.ExecutionProvider = LocalProvider(channel=LocalChannel(envs={), script dir=None, User guide userhome='/home/docs/checkouts/readthedocs.org/user\_builds/parsl/checkouts/latest/docs'), cmd\_timeout=30, FAQ init\_blocks=1, launcher=SingleNodeLauncher(debug=True, fail\_on\_any=False), max\_blocks=1, min\_blocks=0, move files=None, nodes per block=1, parallelism=1, worker init="), working dir: str = ", managed: bool = True, ⊖ API Reference guide project\_name: Optional[str] = None, project\_password\_file: Optional[str] = None, address: Optional[str] = None, port: int = 0, env: Optional(Dict) = None, shared fs; bool = False, storage access; Core Optional[List[parsl.data\_provider.staging.Staging]] = None, use\_cache: bool = False, source: bool = False, pack: bool = False, extra\_pkgs: Optional[List[str]] = None, autolabel: bool = False, autolabel\_window: int = 1, autocategory: Configuration bool = True, max\_retries: Optional[int] = 1, init\_command: str = ", worker\_options: str = ", full\_debug: bool = True, Channels worker executable: str = 'work queue worker') [source] Data management Executor to use Work Queue batch system □ Executors The WorkQueueExecutor system utilizes the Work Queue framework to efficiently delegate parsl.executors.base.ParslExecutor Parsl apps to remote machines in clusters and grids using a fault-tolerant system. Users can run parsl.executors.status\_handling.BlockProvid the work queue worker program on remote machines to connect to the WorkQueueExecutor, and Parsl apps will then be sent out to these machines for execution and retrieval. narsl executors ThreadPoolExecutor parsl.executors.HighThroughputExecutor Parameters parsl.executors.WorkQueueExecutor label (str) - A human readable label for the executor, unique with respect to other Work parsl.executors.ExtremeScaleExecutor Queue master programs. Default is "WorkQueueExecutor". parsl.executors.LowLatencyExecutor working\_dir (str) - Location for Parsl to perform app delegation to the Work Queue system. parsl.executors.FluxExecutor Defaults to current directory. parsl.executors.swift t.TurbineExecutor managed (bool) - Whether this executor is managed by the DFK or externally handled. Launchers Default is True (managed by DFK). Providers project\_name (str) - If a project\_name is given, then Work Queue will periodically report its Exceptions status and performance back to the global WQ catalog, which can be viewed here: Internal http://ccl.cse.nd.edu/software/workqueue/status Default is None. Overrides address. Developer documentation project\_password\_file (str) - Optional password file for the work queue project. Default is Read the Docs None.

#### **) ] )**

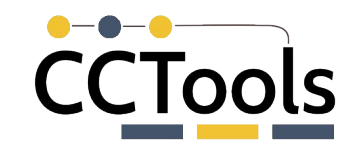

Two common problems of scaling up:

- What resources should be assigned to a function call?
- What software dependencies does this function need?

How can we solve these problems automatically at runtime, without requiring the user to make advance declarations?

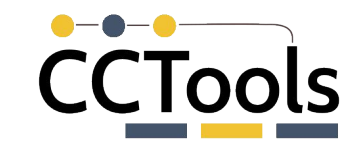

#### **Packing Functions Into Manycore Nodes**

**Allocate 2GB per Function A?**

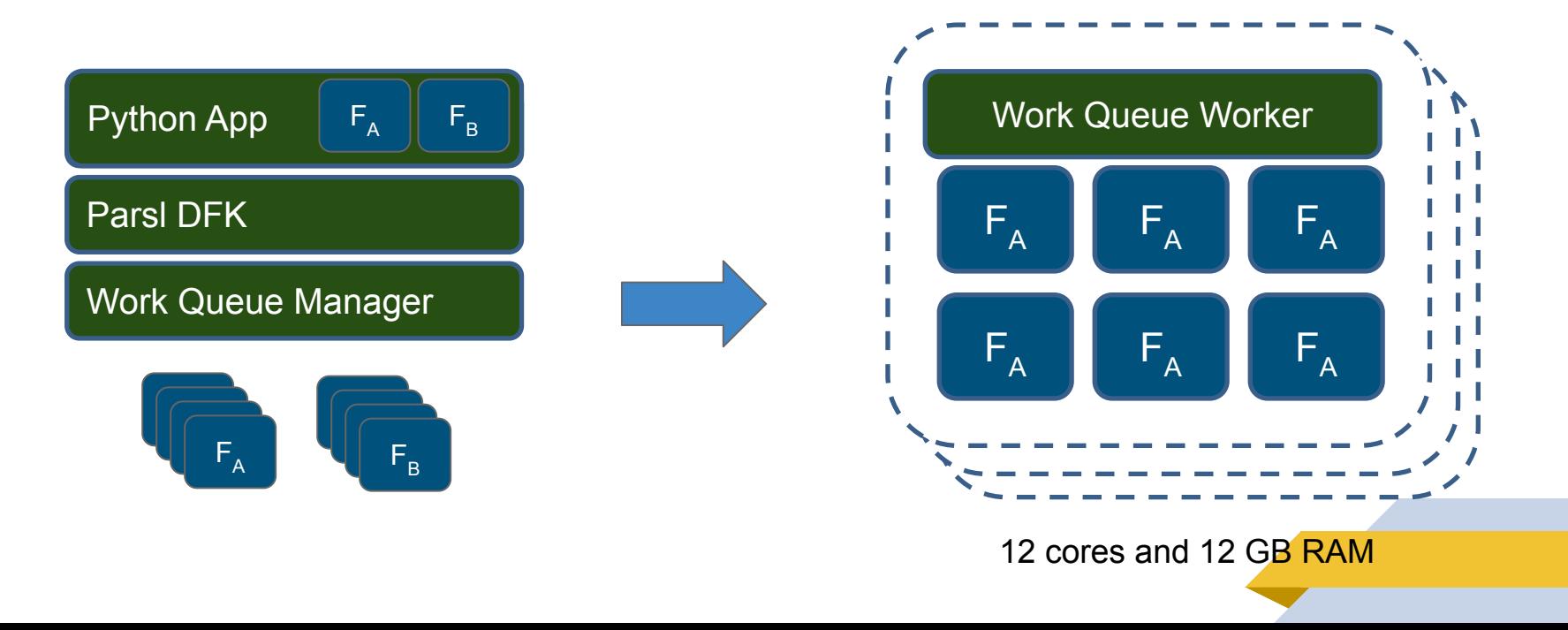

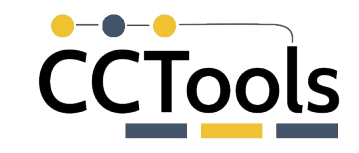

#### **Packing Functions Into Manycore Nodes**

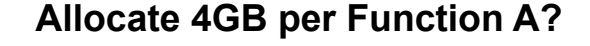

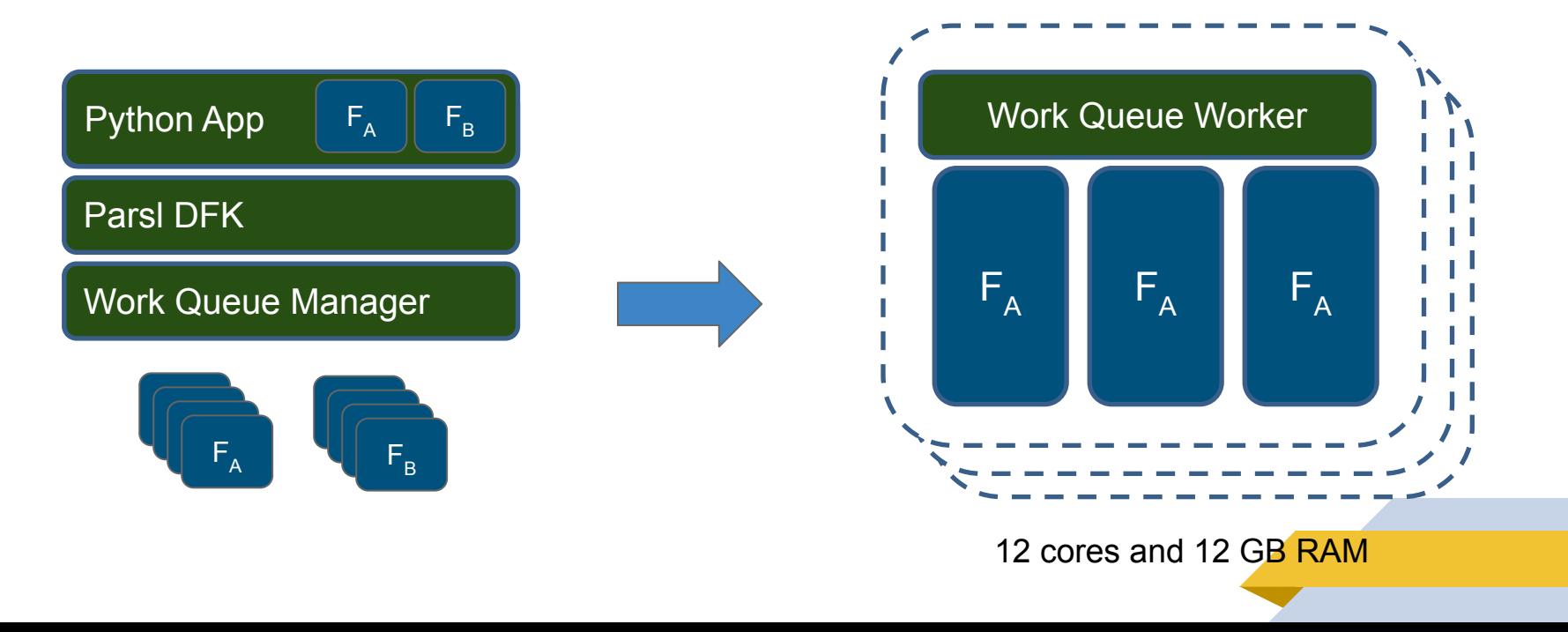

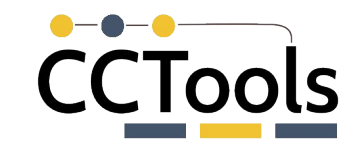

**Mix Function A and Function B?**

### **Packing Functions Into Manycore Nodes**

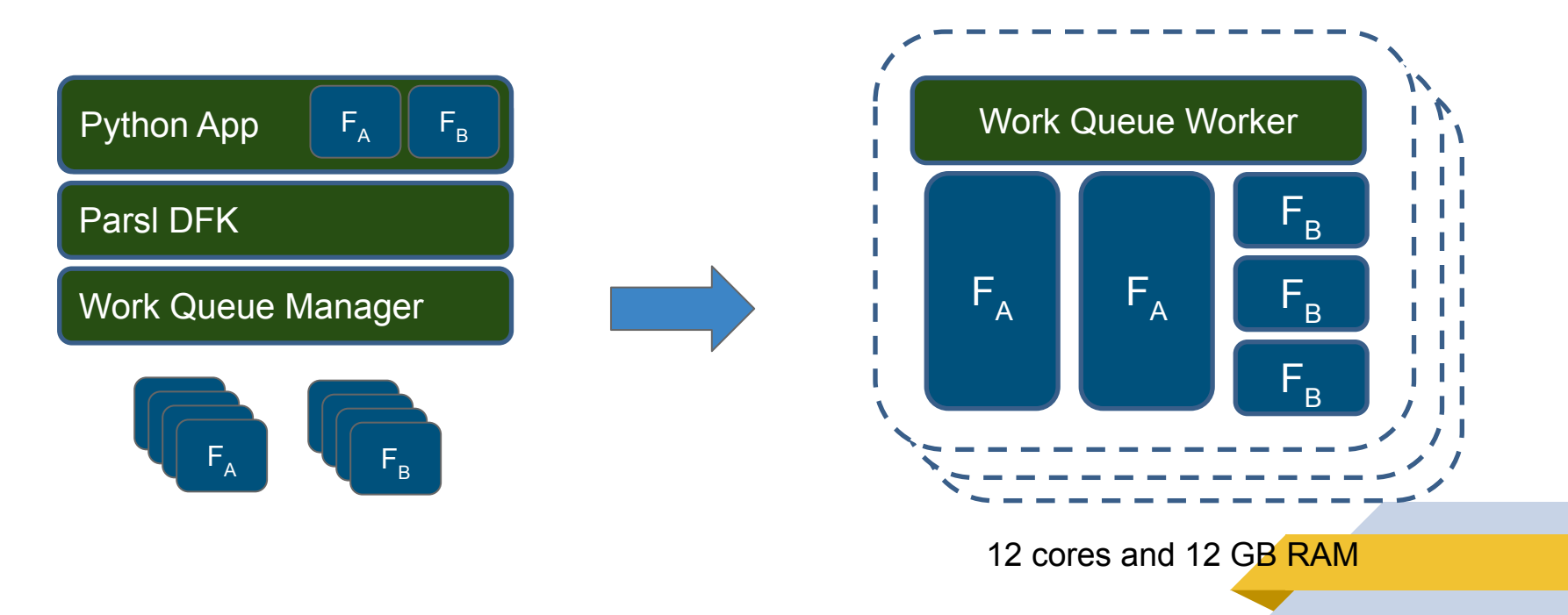

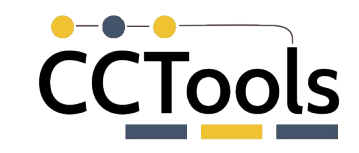

**9**

### **How to measure a single function call?**

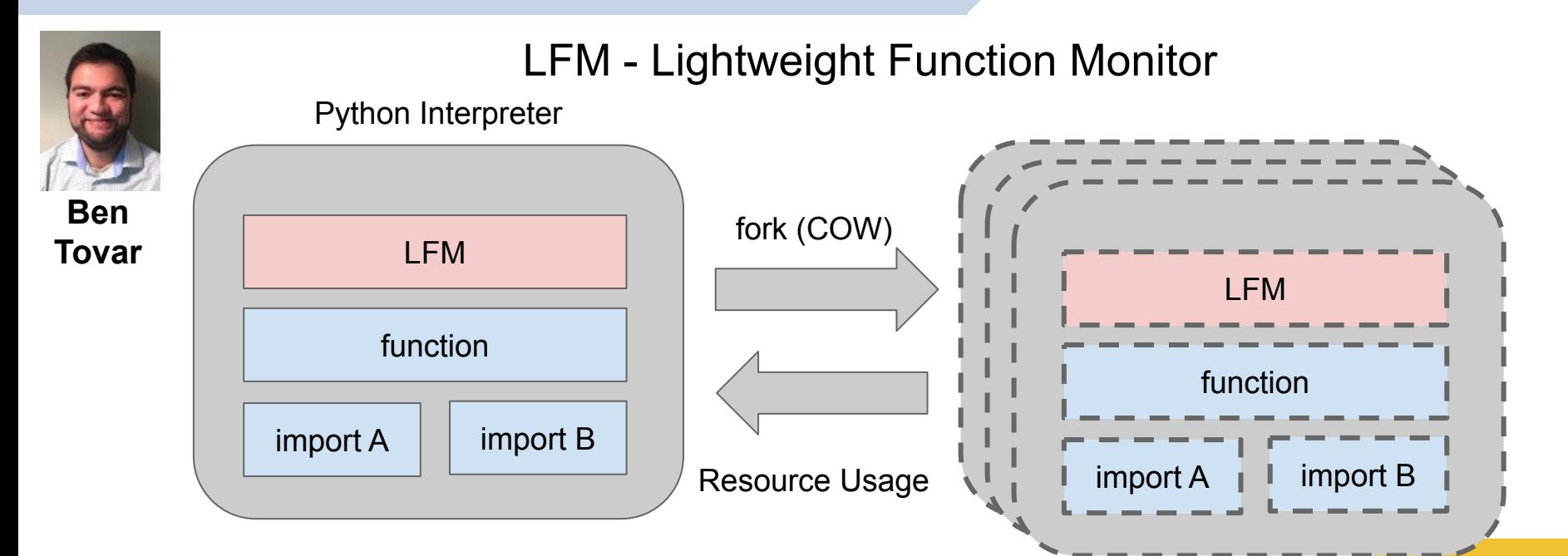

Tim Shaffer, Zhuozhao Li, Ben Tovar, Yadu Babuji, TJ Dasso, Zoe Surma, Kyle Chard, Ian Foster, and Douglas Thain, **Lightweight Function Monitors for Fine-Grained Management in Large Scale Python Applications**, IEEE International Parallel & Distributed Processing Symposium, May, 2021. DOI: 10.1109/IPDPS49936.2021.00088

### **Lightweight Function Monitors (LFMs)**

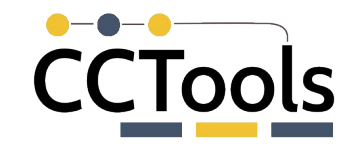

### Activate LFMs with an import and the @monitored keyword

```
from resource monitor import monitored
In [7]:from time import sleep
In [12]: # declare a function to be monitored with the @monitored() decorator
         (dmonitored()
         def my function 1(wait for):
             sleep(wait for)
             return 'waitied for {} seconds'.format(wait for)
         (result, resources) = my function 1(.1)
         print(result, '{}': format({'memory': resources['memory'], 'wall time': resources['wall time'])))waitied for 0.1 seconds {'memory': 49, 'wall time': 101689}
```
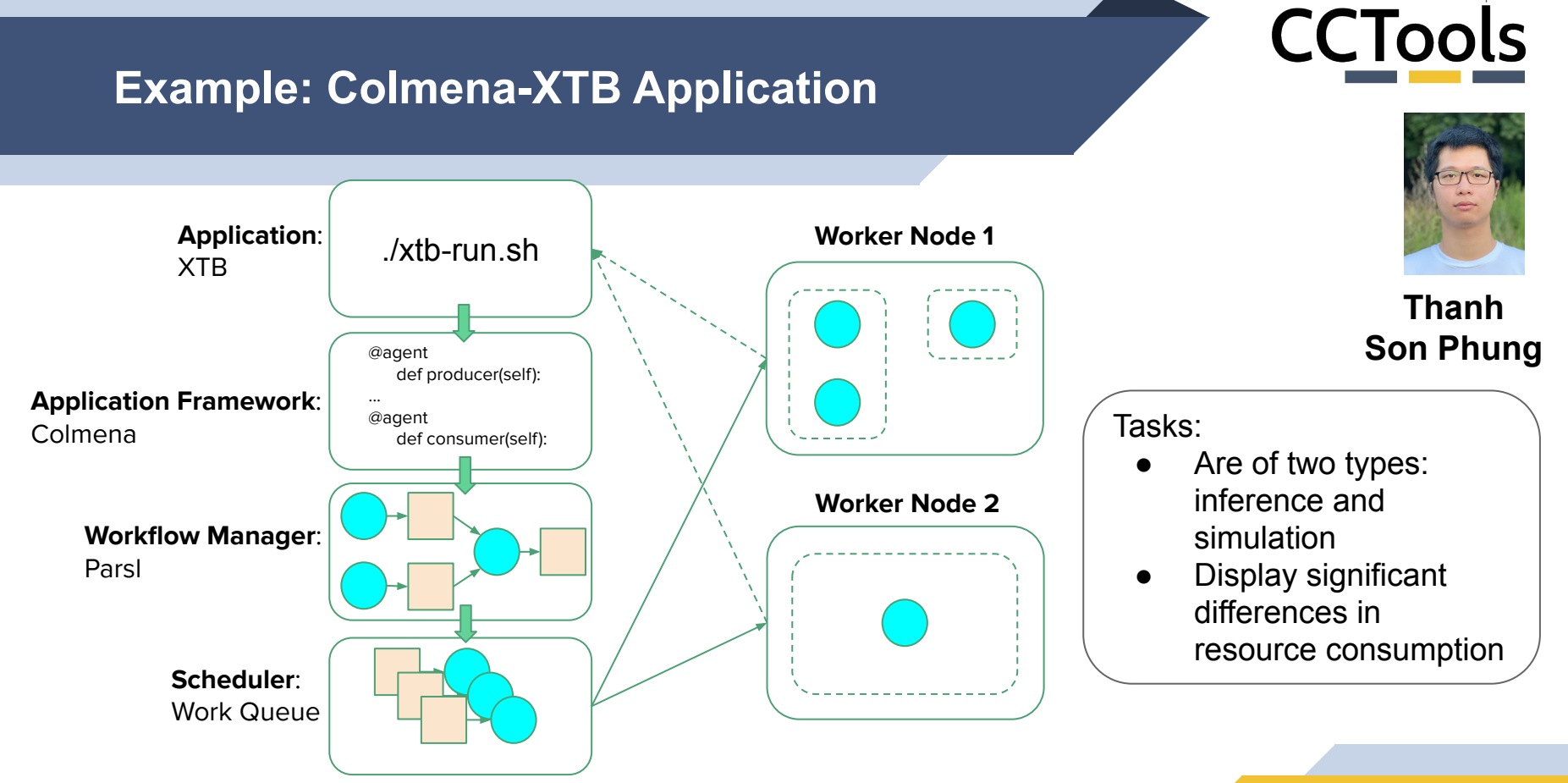

Thanh Son Phung, Logan Ward, Kyle Chard, Douglas Thain, "**Not All Tasks are Created Equal: Adaptive Resource Allocation for Hetergeneous Tasks in Dynamic Workflows"**, WORKS Workshop at Supercomputing 2021.

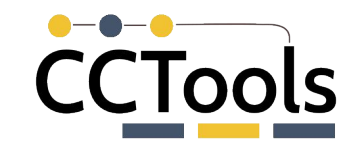

**Rucket 1** Bucket<sub>2</sub> Peak

memory consum ption

#### **Memory Consumption of Colmena-XTB's Tasks**

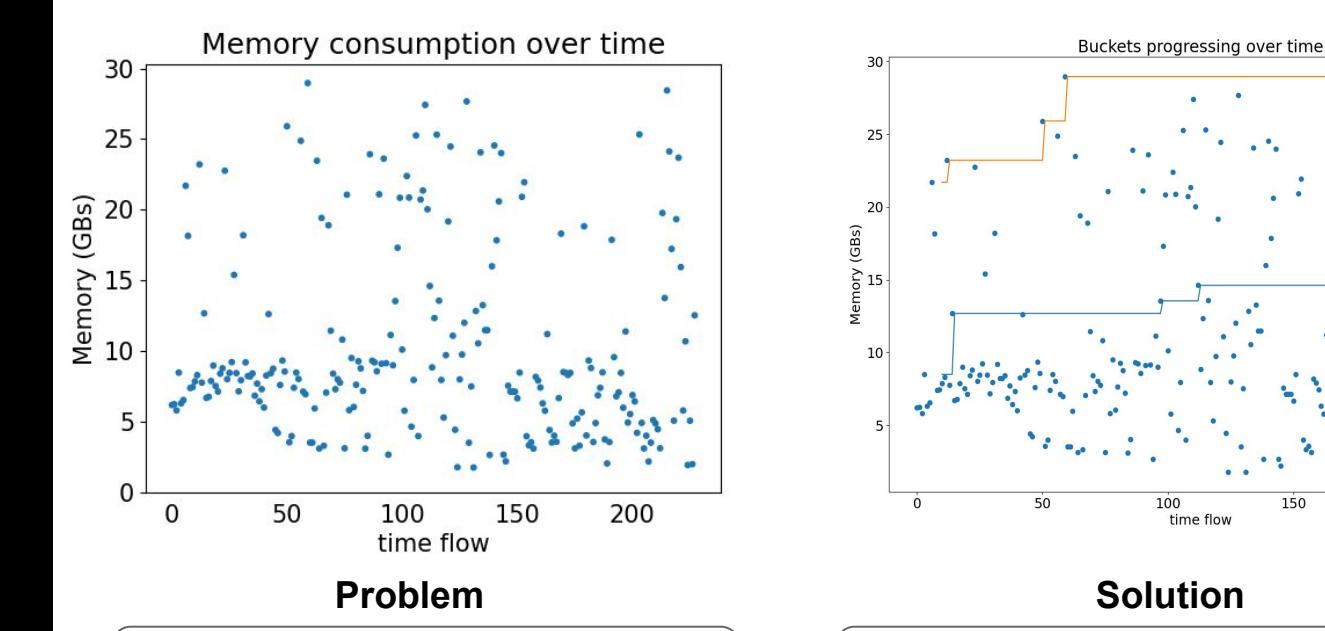

Tasks can consume as low as 2 GBs or as high as 30 GBs of RAM!

Bucket tasks with similar consumption and allocate new tasks accordingly.

150

200

#### **K-means Bucketing**

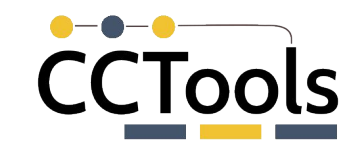

Buckets progressing over time

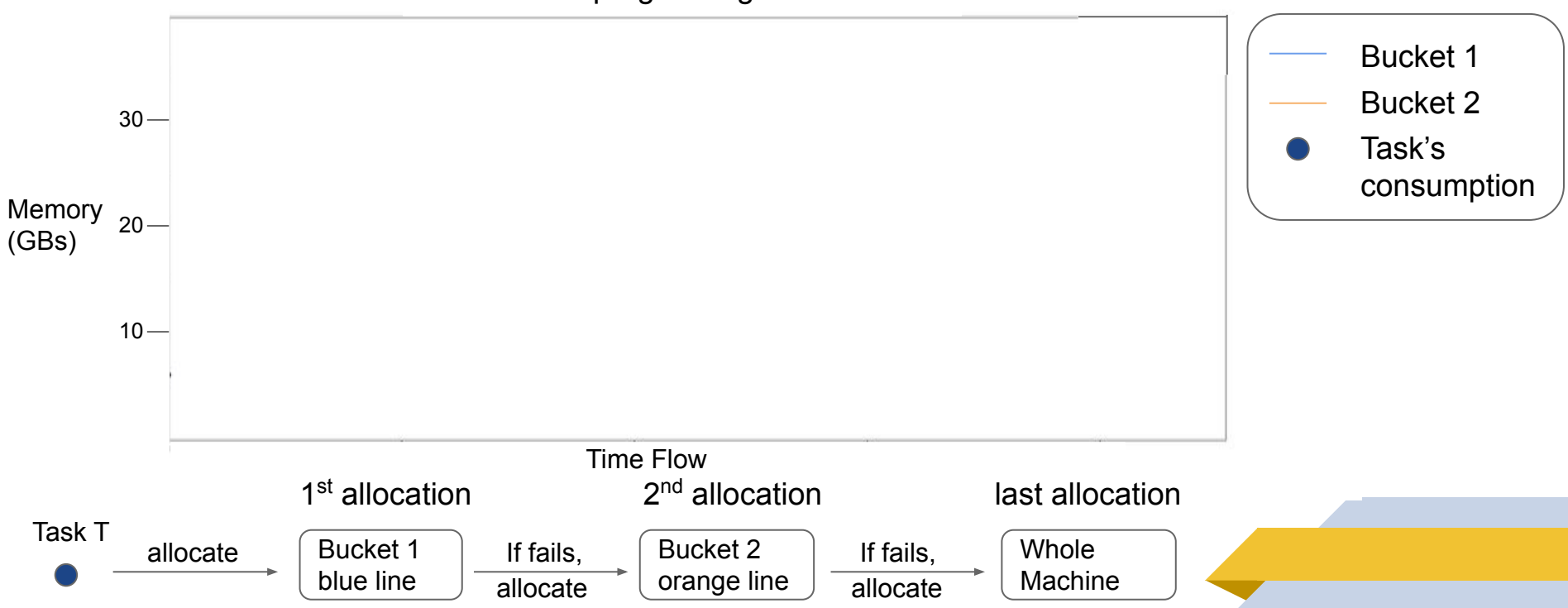

### **Run Time Dependency Management**

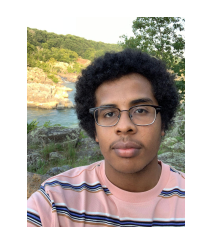

**Barry Sly-Delgado**

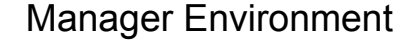

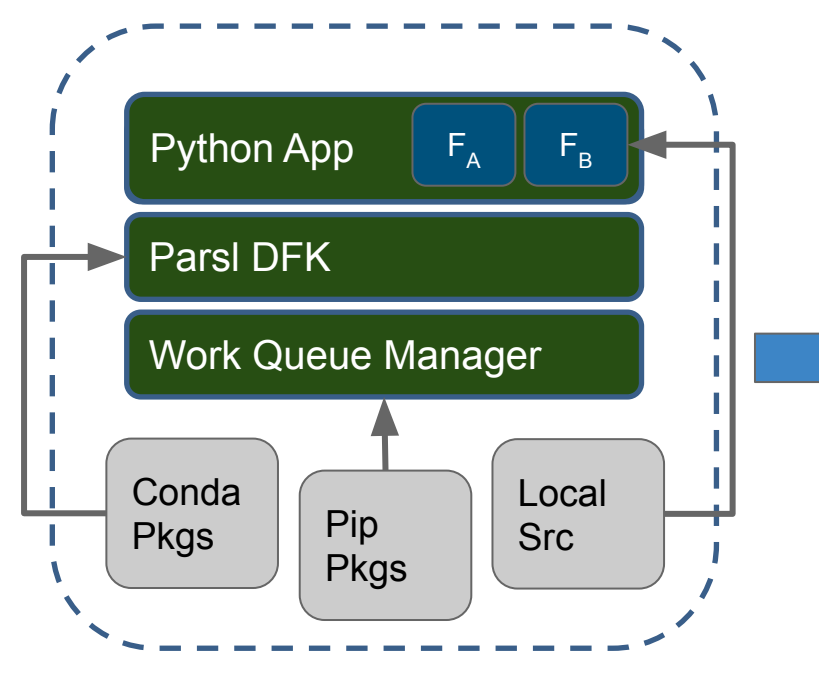

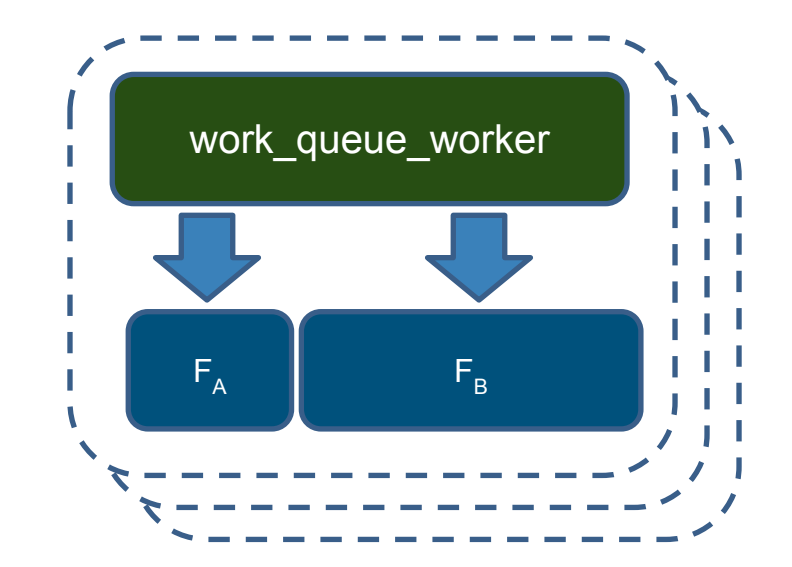

*How do we ensure that all the tasks get a consistent, minimal environment matching the manager?*

# **CCTools**

### **Poncho Toolkit**

The Poncho Toolkit allows users to create and deploy self contained Python environments at user level in arbitrary distributed systems via a JSON specification file.

- poncho package analyze
- poncho package create
- poncho package run

```
https://cctools.readthedocs.io/en/latest/poncho/
```

```
"conda":{
       "channels":[
              "defaults",
              "conda-forge"
       ],
       "packages":[
              "ndcctools=7.3.0",
              "parsl=1.1.0",
       ]
},
"pip":
       "topcoffea"
]
"git": {
         "DATA_DIR": {
                "remote": "http://.../repo.git"
 }
```
### **Run Time Dependency Management**

Manager Environment

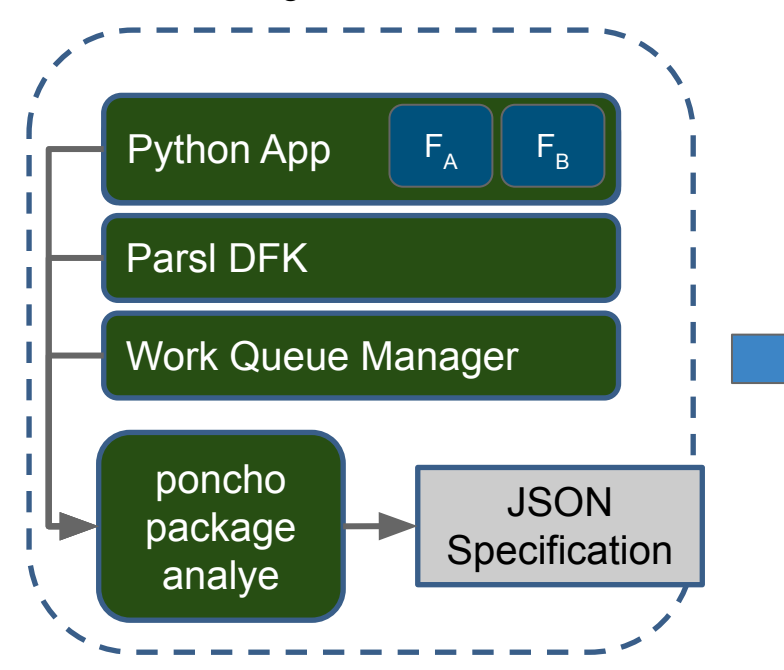

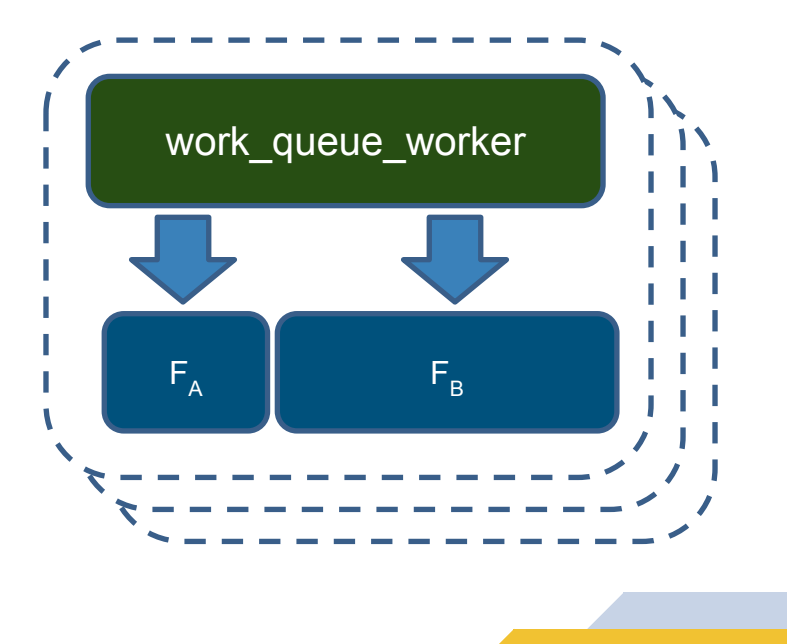

## **Package per Task**

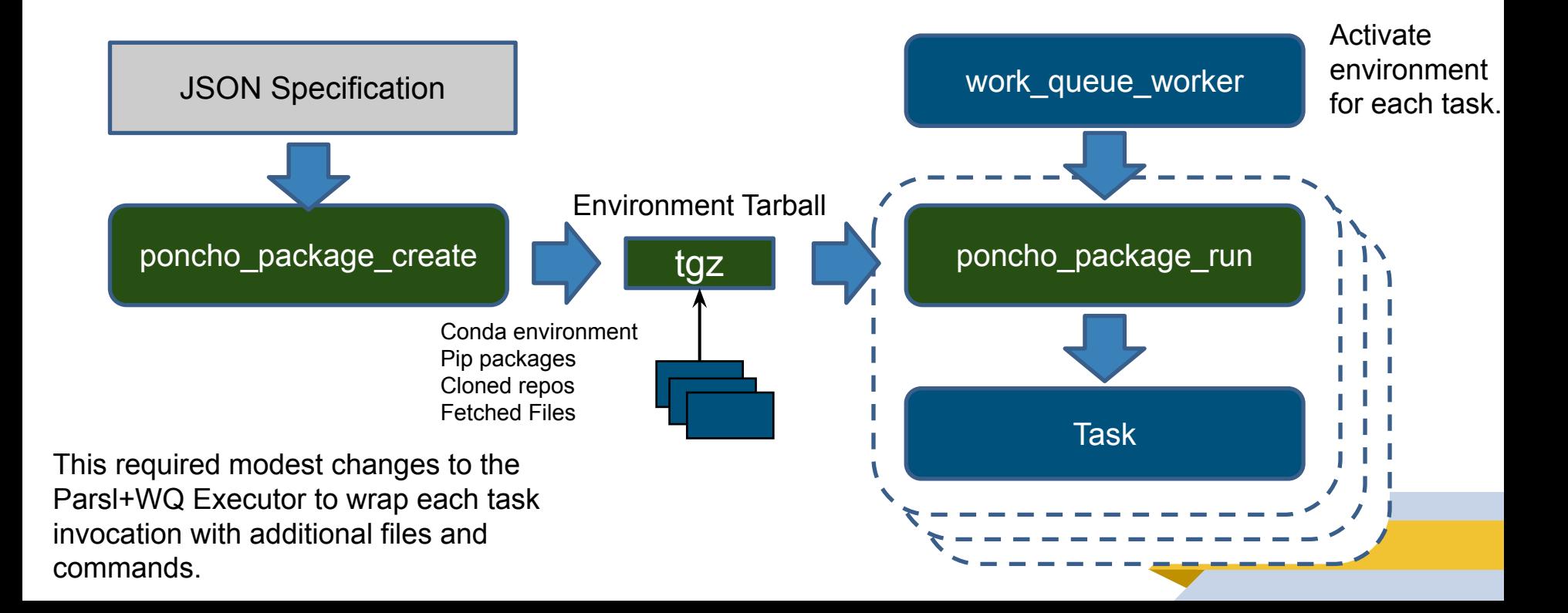

## **Package per Worker**

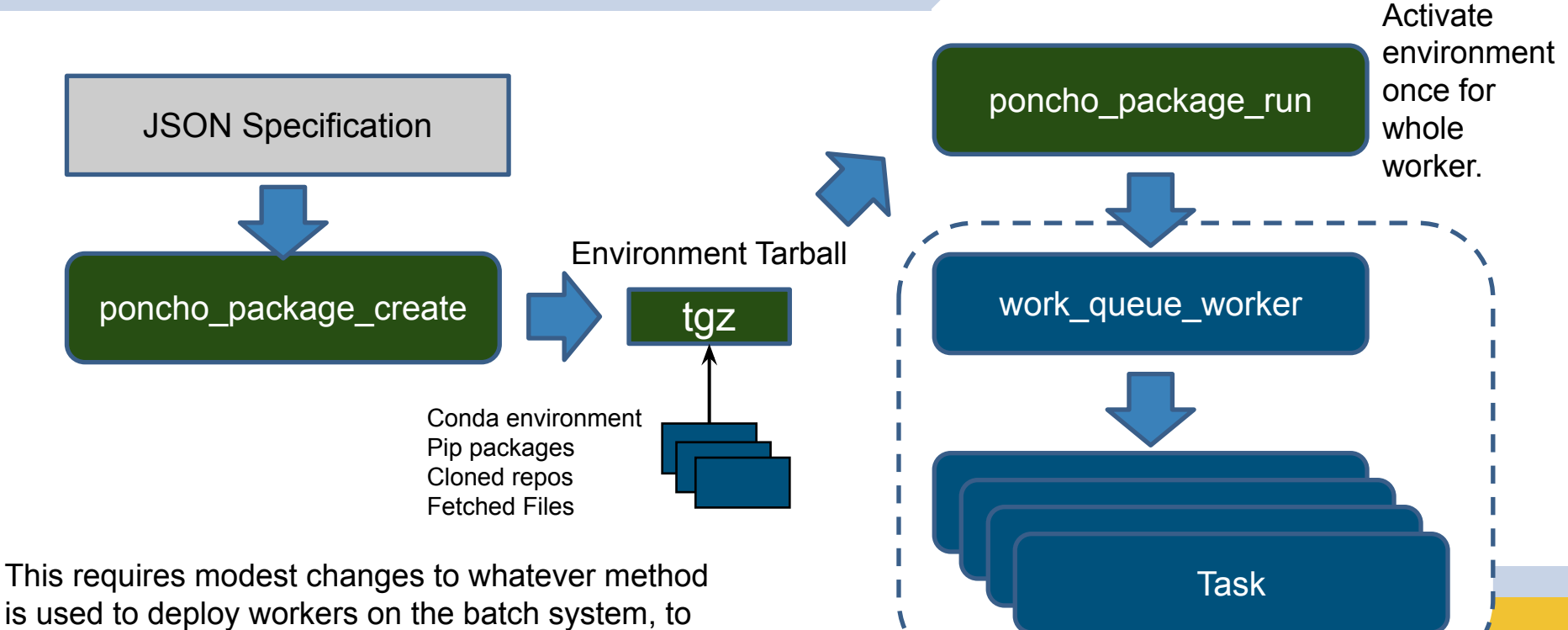

modify the worker command and input files.

## **First Look: Orders of Magnitude**

poncho\_package\_create

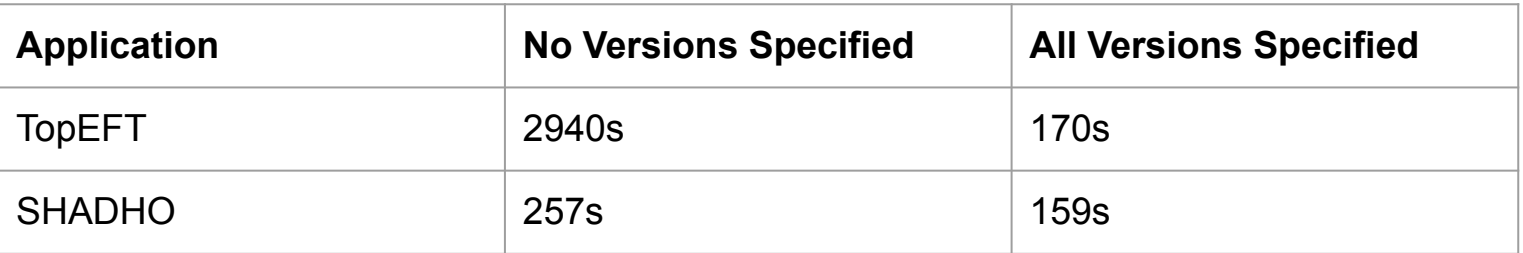

poncho\_package\_run

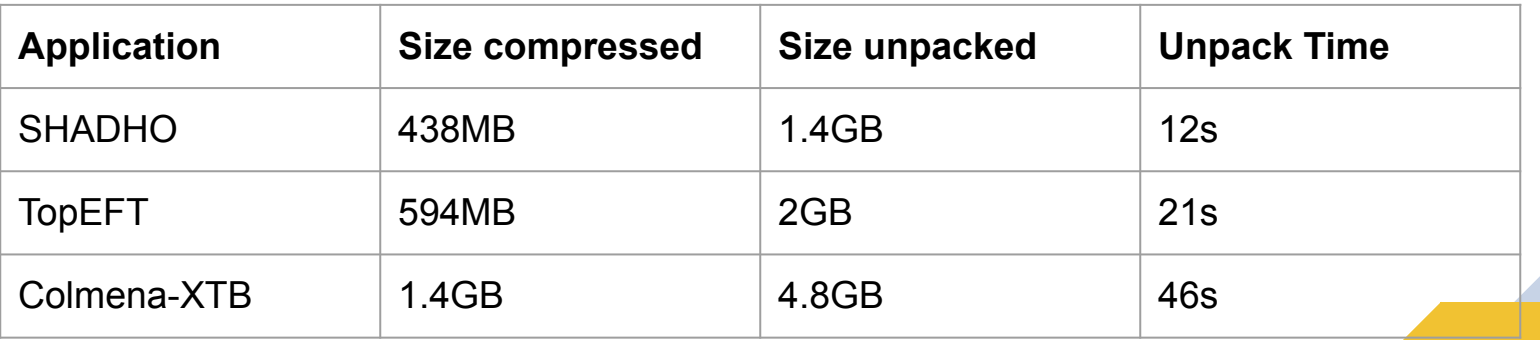

## **Next Steps...**

- Do we really need all this code just to run a function? (maybe)
- Understanding the dependencies *actually used* by a function execution, and how they evolve over time.
- Extending dependency detection to other kinds of resources: databases, executables, file system resources...
- Closing the loop on application configuration: capture discovered resource configurations from multiple runs and use to predict future runs.
- Conveying known application categories from top to bottom through software stacks.

## **End to End Integration Testing**

#### **All workflows**

Showing runs from all workflows

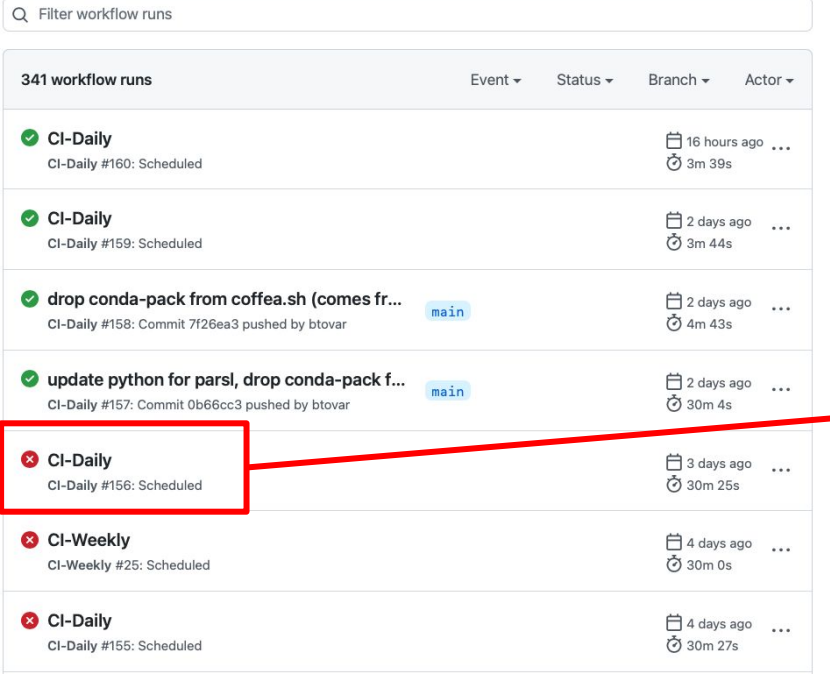

End-to-end daily test that simply installs parsl+workqueue and runs a trivial example out of the manual to see if it gets the right result.

conda-forge dropped support for python 3.6, resulting in attempts to install taking forever while conda tries to solve an unsolvable dependency problem!

### **For More Information…**

#### **Quick Start:**

conda install -c conda-forge python=3.9 ndcctools parsl

#### **<https://cctools.readthedocs.io> [https://ccl.cse.nd.edu/software/workqueue](http://ccl.cse.nd.edu/software/workqueue)**

#### **btovar@nd.edu**

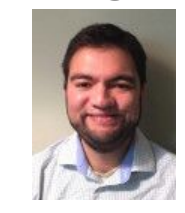

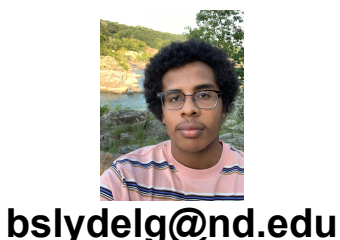

#### **tphung@nd.edu**

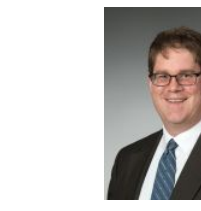

#### **dthain@nd.edu**

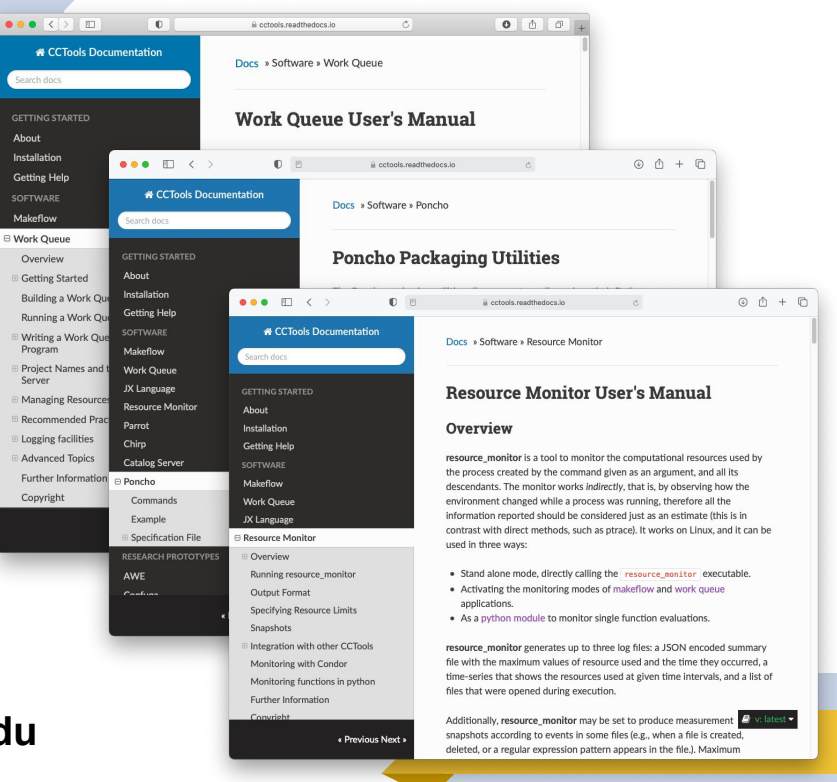